# **instrucciones para la instalación**

# **StorageWorks de hp inidad de cinta interna SDLT**

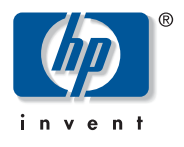

#### © Hewlett-Packard Company, 2002.

Hewlett-Packard Company no concede garantías de ningún tipo en relación a este material, incluidas, entre otras, las garantías implícitas de comercialización y adecuación a un propósito determinado. Hewlett-Packard no se hace responsable de los errores aquí contenidos, ni de los daños directos o indirectos derivados de la distribución, funcionamiento o utilización de este material. Este documento contiene información patentada, que está protegida por las leyes del copyright. Ninguna parte de este documento puede fotocopiarse, reproducirse o traducirse a otro idioma sin el consentimiento previo por escrito de Hewlett-Packard. La información contenida en este documento está sujeta a modificaciones sin previo aviso.

Los nombres de otros productos mencionados en este documento pueden ser marcas registradas de sus respectivas compañías. Hewlett-Packard Company no se hace responsable de los errores u omisiones técnicos o editoriales aquí contenidos. La información está sujeta a modificaciones sin previo aviso y se suministra "como está", sin garantía de ningún tipo. Las garantías de los productos de Hewlett-Packard Company están establecidas en las declaraciones expresas de garantía limitada que acompañan a dichos productos. No se puede utilizar nada de lo aquí incluido como si formara parte de una garantía adicional.

**Instrucciones para la instalación de la unidad de cinta interna SDLT Tercera Edición (Octubre de 2002) Referencia: 201413-073**

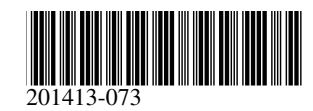

### **Paso 1: cierre del sistema**

- 1. Realice un cierre normal del sistema y apague el ordenador y todos los dispositivos periféricos.
- 2. Desconecte el cable de alimentación de CA del enchufe y, a continuación, del ordenador y de todos los dispositivos periféricos.
- 3. Desmonte el sistema para dejar a la vista el compartimiento de unidades. Consulte el manual de usuario suministrado con su equipo.

#### **Paso 2: establecimiento del ID SCSI (Figura A, inserción a la izquierda y Figura B)**

Cada dispositivo SCSI del mismo bus SCSI debe disponer de un único ID SCSI. El ID predeterminado para las unidades de cinta de HP es 6. Para cambiar el ID SCSI, coloque los puentes en el pin 1 SCSI Jumper ID Enable y en los pines de bits (ubicados en la parte posterior de la unidad de cinta) correspondientes al número de ID deseado (consulte la Figura B).

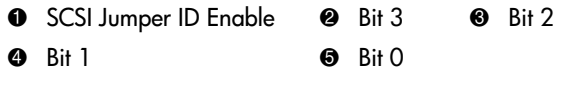

**Nota:** El ID SCSI 7 se reserva para el Controlador SCSI, dos Controladores SCSI tienen los ID 6 y 7.

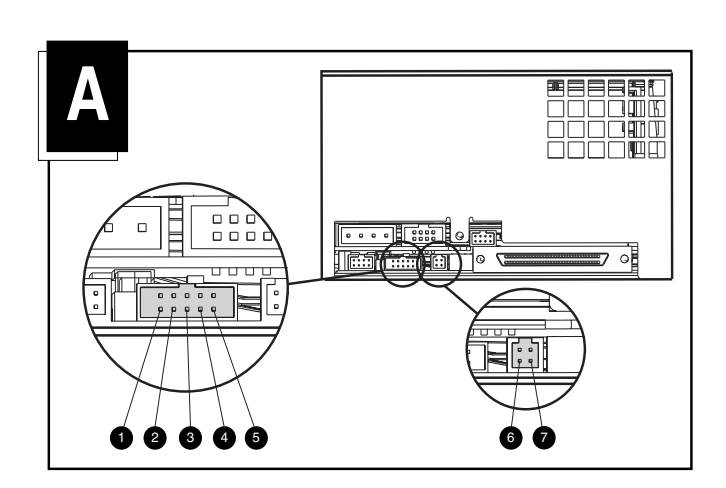

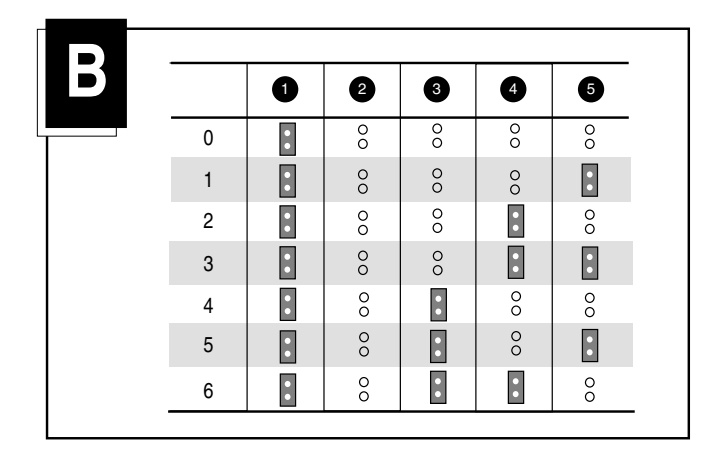

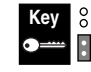

Puente no instalado Puente instalado

#### **Paso 3: establecimiento de la alimentación del terminador (Figura A, inserción a la derecha)**

La unidad se suministra de fábrica con la alimentación del terminador (TERM PWR) activada. Esto permite a la unidad, además de al Controlador, proporcionar alimentación del terminador.

Para desactivar TERM PWR, quite el puente del pin 7 (consulte la Figura A, inserción a la derecha) del bloque de terminación.

#### **Paso 4: instalación de la unidad (Figura C)**

#### **Con rieles de unidad**

Si el equipo requiere rieles de unidad, inserte la unidad de cinta en dos compartimientos de medios extraíbles y fíjelos con los tornillos proporcionados.

#### **Sin rieles de unidad**

Si el equipo no requiere rieles de unidad, extráigalos y deséchelos. Inserte la unidad de cinta en dos compartimientos de medios extraíbles y fíjelos con los tornillos extraídos de los rieles.

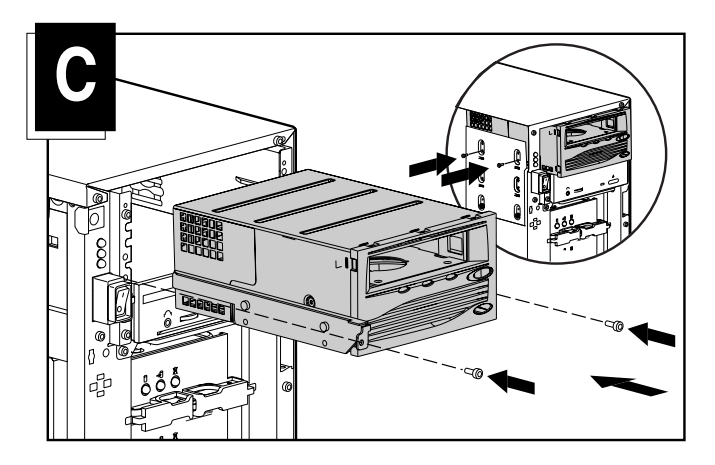

## **Paso 5: conexión de los cables (Figura D)**

Conecte un cable de alimentación disponible y el cable de señal SCSI (suministrado en el kit) a la unidad de cinta. Si no está utilizando el cable de señal de SCSI en el kit, asegúrese de que el cable existente está correctamente terminado.

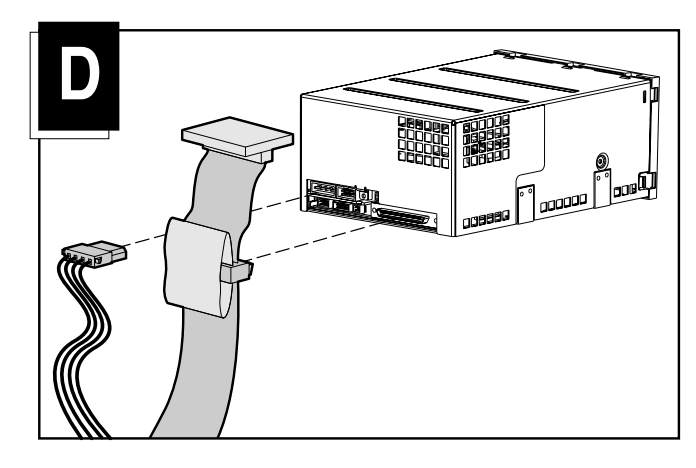

#### **Paso 6: volver a montar**

- 1. Vuelva a colocar el panel de acceso o la cubierta de sistema.
- 2. Vuelva a conectar los dispositivos periféricos al ordenador.
- 3. Conecte el cable principal de CA al equipo y, después, en un enchufe de CA con conexión a tierra.
- 4. Active todos los dispositivos periféricos y el equipo.

Con esto finaliza la instalación. Para obtener más información acerca de la unidad de cinta, consulte la HP SDLT Drive Reference Guide (Guía de referencia de la unidad SDLT de HP).